# Tidal Enterprise Scheduler:在Windows Agent 3.x中抑制「不支援UNC路徑」消息

#### 目錄

[簡介](#page-0-0) [必要條件](#page-0-1) [需求](#page-0-2) [問題](#page-0-3) [解決方案](#page-0-4) [相關資訊](#page-0-5)

<span id="page-0-0"></span>簡介

本文檔介紹如何在Windows Agent 3.x「不支援的UNC路徑」消息。

### <span id="page-0-1"></span>必要條件

#### <span id="page-0-2"></span>需求

Windows代理3.x

<span id="page-0-3"></span>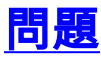

需要隱藏的UNC路徑消息。

## <span id="page-0-4"></span>解決方案

此問題已在Windows代理3.0.0.54中解決。

完成以下步驟即可下載最新版本的代理:

- 1. 檢查運行目錄中的UNC路徑,如果找到,則將其刪除。
- 2. 前[往http://www.cisco.com/cisco/software/navigator.html?i=!ch](http://www.cisco.com/cisco/software/navigator.html?i=!ch)(僅[限註冊](http://tools.cisco.com/RPF/register/register.do)客戶)。
- 選擇Products > Network Management and Automation > Data Center Management and 3. Automation > Workload Automation > Cisco Tidal Enterprise Scheduler Cisco Tidal Agent for Windows > Latest Releases。

<span id="page-0-5"></span>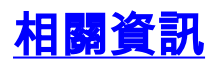

• [技術支援與文件 - Cisco Systems](http://www.cisco.com/cisco/web/support/index.html?referring_site=bodynav)